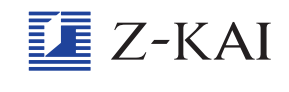

## 「あとでしつもん」の使 つ か い方について教えてください。

「あとでしつもん」とは、わからなかった問題を「あとで質問 ボックス」 にためておける機能です。 <sub>がしゅぅ</sub><br>学 習 中にわからない問題があったら、画面の下のほうにあ る「あとでしつもん」をタップしておきましょう。トップ画 面のメニューの「しつもん」から「Z会の教科の内容を聞きた い」をタップして進むと、「Z会の 教 材に関する質問」 画面が 開きます。この画面の右下の「新しく質問する>」ボタンを タップすると 「Z会の教材に関する質問 (登録)」 画面になりま す。この画面の左に「あとで質問ボックス」があり、先ほど「あ とでしつもん」をタップしたときの問題が保存されています。 前の日に保存した問題は、次の日には「あとで質問ボックス」 から消えてしまうので 注 意してくださいね。 わからない問題があったら、「あとでしつもん」を使ってみま しょう。

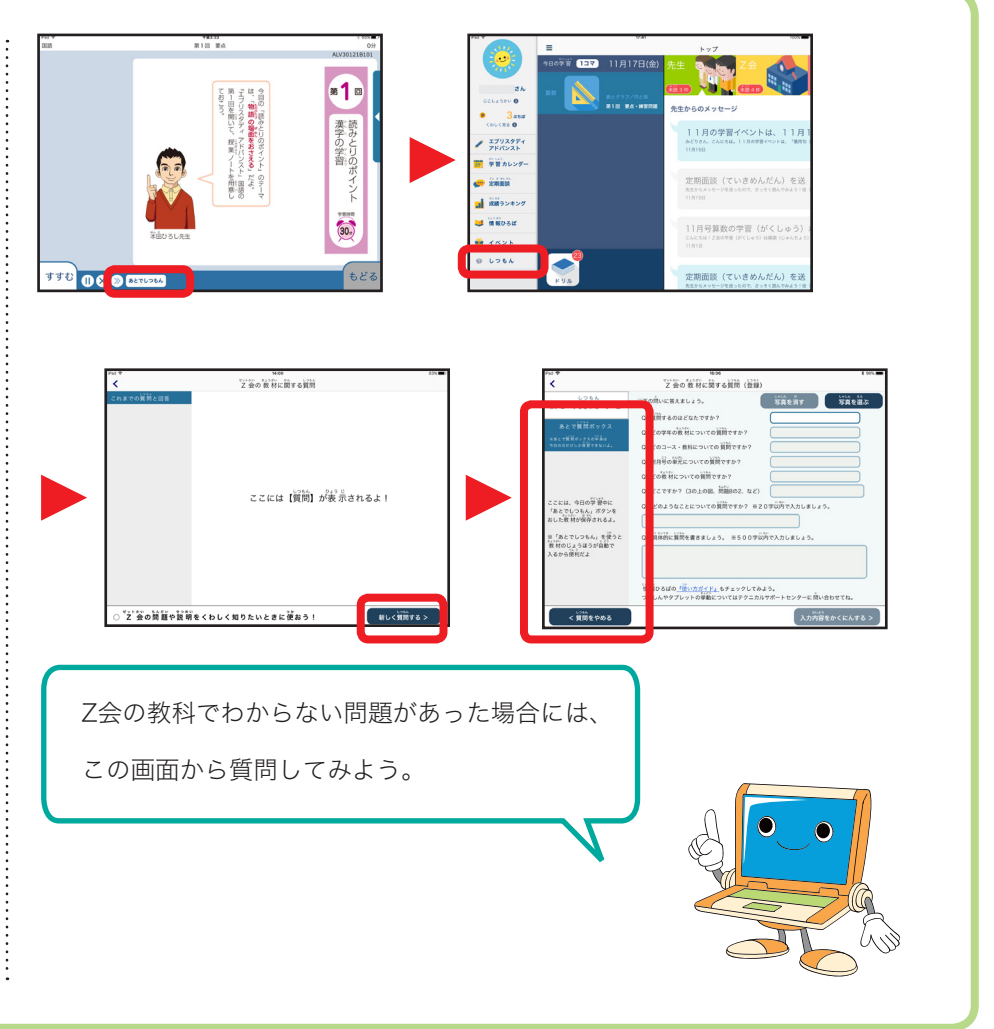